# Sivoia QED <sub>®</sub> and some state of the SVQ-PSI

# **Installation Instructions Projection Screen Interface**

## **Mounting**

- Install in accordance with all applicable regulations.
- Lutron recommends that the SVQ-PSI be installed by a qualified electrician.
- Mount the SVQ-PSI to any indoor surface.
- Mount the enclosure on a clean, dry location where the ambient temperature will remain between 32 °F and 104 °F (0 °C and 40 °C).
- Mount the SVQ- PSI no further away than the maximum wire length specified by the equipment providing the input signals.
- 1. Mark four holes in the mounting surface using the SVQ-PSI as a template.
- 2. Drill mounting holes.
- 3. Mount the SVQ-PSI using four #8 screws (not supplied).

# **Wiring Notes**

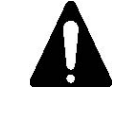

**DANGER!** Always turn OFF the circuit breaker or remove the main fuse from the power line before doing any work. **Failure to do so can result in serious personal injury.** 

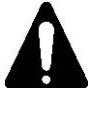

**CAUTION!** Do not connect any separately referenced common wires to the SVQ-PSI. **Failure to do so can result in personal injury or damage to the control or to other equipment.** 

- Do not connect line/mains voltage power to device terminals. **Improper wiring can result in personal injury or damage to the control or other equipment.**
- SVQ-PSI Interface control must be connected to the *Sivoia* QED Electronic Drive Unit (EDU) by using class 2 wiring methods per the National Electrical Codes®. Check with your local building inspector for the local code requirements and wiring practices in your area.

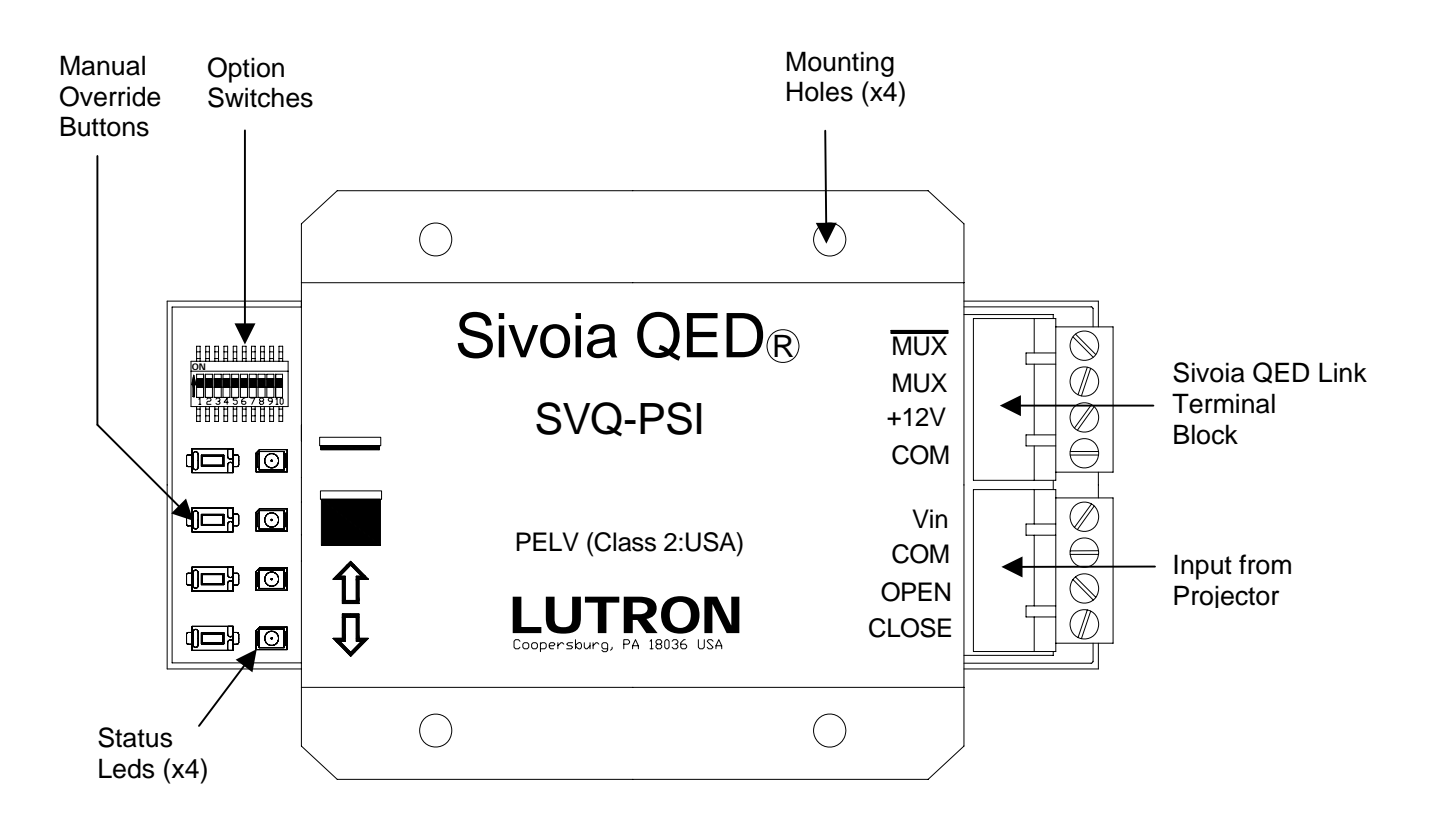

# 

# **Wiring Steps**

# *Sivoia* **QED Link**

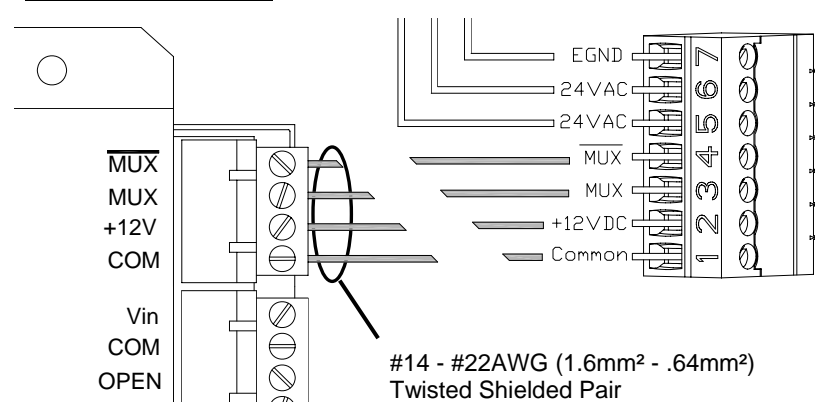

# **Control Options**

#### **Control Option 1: 5-24VDC Trigger Input (Maintained)**

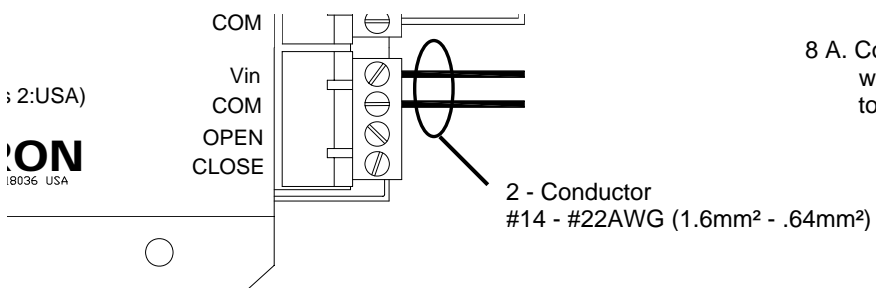

#### **Control Option 2: Single Contact Closure Input (Maintained)**

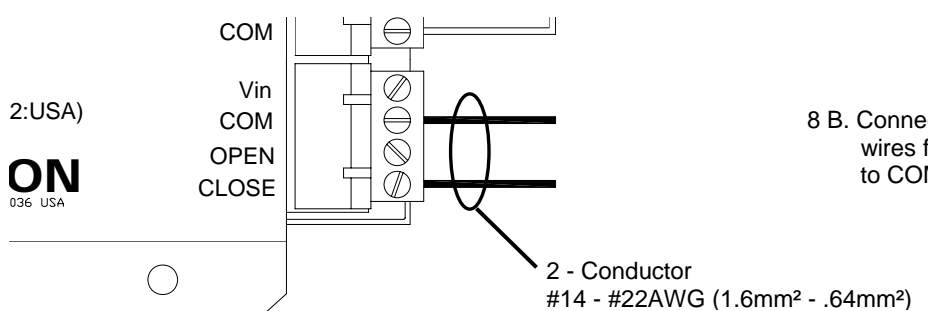

### **Control Option 3: Dedicated Contact Closure Inputs (Momentary or Maintained)**

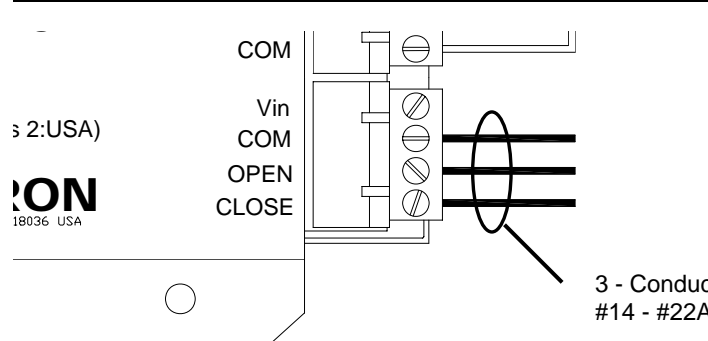

**. LUTRON.** 

- 1. Turn off power.
- 2. Strip insulation from wires so that 3/8 in. (10mm) of bare wire is exposed.
- 4. Each terminal block of the SVQ-PSI and the *Sivoia* QED Electronic Drive Unit (EDU) will accept up to two #18AWG (1.0mm²) wires.
- 4. Connect the first set of two twisted shielded #18AWG (1.0mm²) wires to terminals 1 and 2 of the Sivoia QED Electronic Drive Unit (EDU) terminal block.
- 5. Connect the other end of those wires to +12V and COM on the SVQ-PSI terminal block.
- 6. Connect the second set of two twisted shielded #18AWG (1.0mm²) wires to terminals 3 and 4 of the Sivoia QED Electronic Drive Unit (EDU) terminal block.
- 7. Connect the other end of those wires to MUX and MUX on the SVQ-PSI terminal block.
- 8 A. Connect two #14 #22AWG (1.6mm² .64mm²) wires from the low voltage trigger output of the projector to Vin and Com of the SVQ-PSI terminal block.

8 B. Connect two #14 - #22AWG (1.6mm² - .64mm²) wires from the dry contact closure outputs of the projector to COM and CLOSE of the SVQ-PSI terminal block.

8 C. Connect three #14 - #22AWG (1.6mm² - .64mm²) wires from the dry contact closure outputs of the projector to COM, OPEN, and CLOSE of the SVQ-PSI terminal block.

3 - Conductor #14 - #22AWG (1.6mm² - .64mm²) **Note: Before proceeding to the programming steps, restore power to the system. Verify any input devices are NOT powered at this time.** 

# **Addressing the System**

The default configuration of the option switch from the factory is with all switches in the ON position as follows.

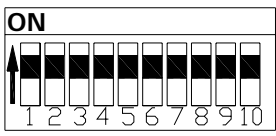

1. Move Option Switches 6 and 9 to the OFF position (down) to enable programming through the SVQ-PSI.

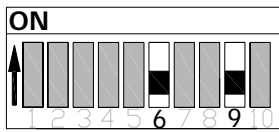

2. Enter programming mode on the SVQ-PSI by pressing and holding the manual override buttons next to the

and **ignor** icons simultaneously for 5 seconds.

The LEDS next to both buttons will flash once per second indicating that the SVQ-PSI is in programming mode.

3. Initiate system addressing by tapping the manual override button next to the  $\equiv$  icon. The LED next to the button will flash quickly (8 times a second) and the LED next to the  $\blacksquare$  button will turn off.

 The system devices are now being automatically addressed.

4. Wait for the system addressing to be completed. This will take approximately one minute. While the addressing is in progress, the SVQ-PSI will flash the **LED** quickly (8 times a second). When the addressing has successfully  $completed, the$  and  $LEDs$  on the SVQ-PSI

will flash slowly (once per second).

3. When system addressing is complete, exit Programming mode by pressing and holding the manual override buttons  $next$  to the and  $r$  icons simultaneously for 5 seconds.

The LEDS will stop flashing.

## **EDU Assignment**

**Note:** Entering Assignment mode will cause the Projection screens to move between the open and close limits.

#### **Be sure that the Open and Close limits have been set appropriately for all screens connected to the SVQ-PSI.**

- 1. Move option switches 6 and 9 to the OFF position (down) if they are not currently in this position.
- 2. Enter Programming mode on the SVQ-PSI by pressing and holding the manual override buttons next to the  $\equiv$  and  $\equiv$  icons simultaneously.

The LEDS next to both buttons will flash once per second indicating that the SVQ-PSI is in programming mode.

3. Initiate Assignment mode by tapping the manual override button next to the  $\Box$  icon. The LED next to the

icon will continue to flash (once per second) and the LED next to the **interest of the interest of the screens** that are assigned to the SVQ-PSI will move to the close limit. The screens not assigned to the SVQ-PSI will move to the Open limit.

4. Tap the manual override button next to the  $\sim$  icon to step through each screen in the system. Each time the button is pressed and released, a projection screen will fast cycle. Repeat tapping the manual override button next to the  $\equiv$  icon until the desired projection screen is selected. The manual override button next to the

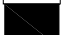

 icon can also be used to select projection screens in the opposite order.

5. Tap the manual override button next to the  $\prod$  icon to

 assign the currently selected projection screen. Tap the manual override button next to the  $\triangle$  icon to unassign the selected projection screen.

- 6. Check assignment before exiting assignment mode. Projection screens that are at the Close limit are assigned.
- 7. Exit assignment mode by pressing and holding the manual override buttons next to the  $\frac{1}{\sqrt{1-\frac{1}{n}}}\cdot\frac{1}{\sqrt{1-\frac{1}{n}}}\cdot\frac{1}{\sqrt{1-\frac{1}{n}}}\cdot\frac{1}{\sqrt{1-\frac{1}{n}}}\cdot\frac{1}{\sqrt{1-\frac{1}{n}}}\cdot\frac{1}{\sqrt{1-\frac{1}{n}}}\cdot\frac{1}{\sqrt{1-\frac{1}{n}}}\cdot\frac{1}{\sqrt{1-\frac{1}{n}}}\cdot\frac{1}{\sqrt{1-\frac{1}{n}}}\cdot\frac{1}{\sqrt{1-\frac{1}{n}}}\cdot\frac{1}{\sqrt{1-\frac$

 simultaneously for 5 seconds. Each projection screen will return to the level it was at when Assignment mode was entered. The LEDs next to the  $\equiv$  and icons will stop flashing.

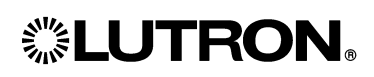

# **Finish Installation**

- 1. Move Option Switch 6 to the ON position (up) to disable programming through the SVQ-PSI.
- 2. Set Option Switch 9 as follows: (based on which Control Option you wired from the previous page)

 Control Option 1 – Option Switch 9 **ON**  Control Option 2 – Option Switch 9 **ON** Control Option 3 – Option Switch 9 **OFF**

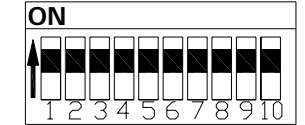

For more information on *Sivoia* QED system programming and troubleshooting information, please refer to the *Sivoia* QED Wiring and Programming Guide

# **Technical Assistance**

#### **WORLD HEADQUARTERS**

Lutron Electronics Co., Inc. 7200 Suter Road Coopersburg, PA 18036 United States Tel: +16102823800 Fax: +16102821243

**CUSTOMER SERVICE/EMAIL** 

shadinginfo@lutron.com

 **TECHNICAL SUPPORT & SERVICES** 

USA +16102823800 – 24 hours/7 days

 **INTERNET:** www.lutron.com

### **Limited Warranty**

Lutron will, at its option, repair or replace any unit that is defective in materials or manufacture within one year after purchase. For warranty service, return unit to place of purchase or mail to Lutron at 7200 Suter Rd., Coopersburg, PA 18036-1299, postage prepaid.

This warranty is in lieu of all other express warranties, and the implied warranty of merchantability is limited to one year from purchase. This warranty does not cover the cost of installation, removal or reinstallation, or damage resulting from misuse, abuse, or damage from improper wiring or installation. This warranty does not cover incidental or consequential damages. LUTRON'S LIABILITY ON ANY CLAIM FOR DAMAGES ARISING OUT OF OR IN CONNECTION WITH THE MANUFACTURE, SALE, INSTALLATION, DELIVERY, OR USE OF THE UNIT SHALL NEVER EXCEED THE PURCHASE PRICE OF THE UNIT.

This warranty gives you specific legal rights, and you may have other rights,which vary from state to state. Some states do not allow the exclusion or limitation of incidental or consequential damages, or limitation on how long an implied warranty may last, so the above limitations may not apply to you.

Lutron, the Sunburst logo, Sivoia, and Sivoia QED are registered trademarks, and "Lutron Lighting Controls" is a trademark of Lutron Electronics Co., Inc.

©2005 Lutron Electronics Co., Inc.

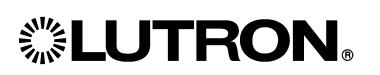

Lutron Electronics Co., Inc. 7200 Suter Road Coopersburg, PA 18036 U.S.A. Made and printed in the U.S.A. 11/05 P/N 040231 Rev.A